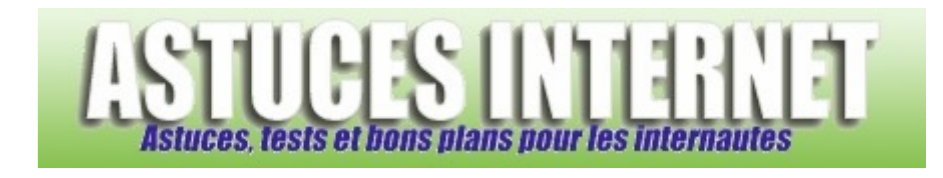

## Comment utiliser le mode de navigation InPrivate ?

*Demandé et répondu par Sebastien le 29-03-2009* 

**Internet Explorer 8** dispose d'une fonction de navigation privée. Cette option se nomme **Navigation InPrivate**. Lorsque cette fonctionnalité est activée dans le navigateur, aucune information relative à la session n'est enregistrée dans votre ordinateur. Lorsque la fonction **Navigation InPrivate** est activée, aucun historique, aucun cookie ni fichiers temporaires ne sont enregistrés.

Ce mode de navigation est à recommander lorsque vous n'êtes pas le seul utilisateur d'un PC *(PC public, PC avec de multiples utilisateurs)*.

Pour activer la fonction de Navigation InPrivate :

Dans la barre d'outils d'Internet Explorer 8, cliquez sur le menu *Sécurité*.

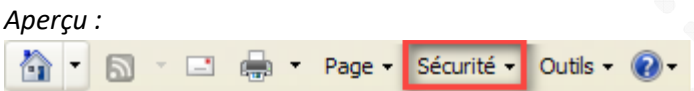

Sélectionnez l'option *Navigation InPrivate* :

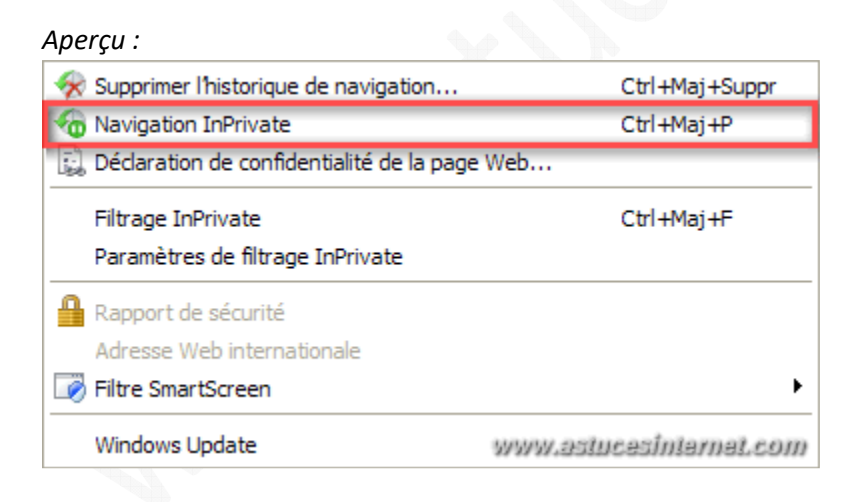

Lorsque l'option de **Navigation InPrivate** est activée, un indicateur est visible dans le navigateur. Cet indicateur se trouve à gauche de la barre d'adresse.

*Aperçu :*

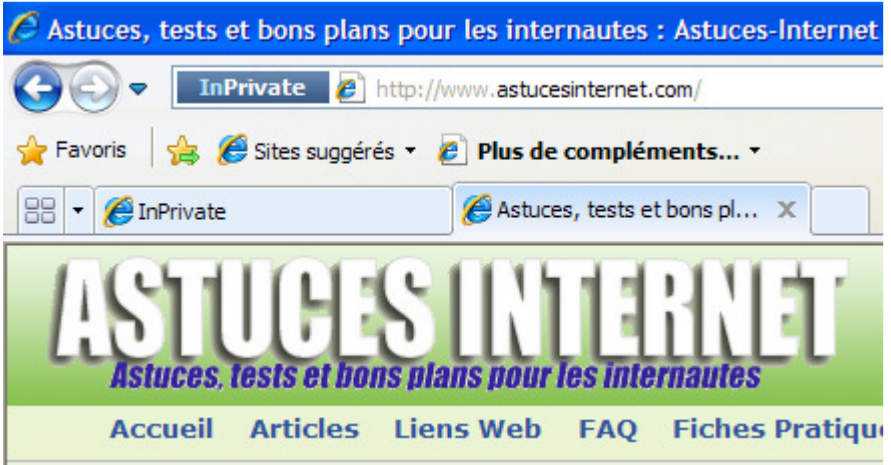

Pour quitter le mode de **Navigation InPrivate**, il suffit de fermer la fenêtre de navigation.